#### IIT Dharwad Dept. of CSE

#### Remote log-in to a Linux machine - instructions

# Logging-in

- Logging into remote Linux system requires you to use SSH ("Secure Shell Protocol")
	- Login credentials are encrypted
	- SSH server must be running on the system that you are logging into; Happens on most Linux systems by default.
	- SSH client, another piece of software, is used to authenticate and connect to the SSH server
		- Client software is available for all platforms (OSs)

- Powershell on Windows 10
	- Press (Windows + R) -> Type "powershell"
	- Type ssh <username>@<remotenode IP address>
	- OR Type ssh <username>@<remotenode hostname>
	- Type Yes when prompted (only first time)
- Provide log-in credentials

Windows PowerShell Copyright (C) Microsoft Corporation. All rights reserved.

Try the new cross-platform PowerShell https://aka.ms/pscore6

PS C:\Users\ndheg> ssh nikhilh@10.250.101.100\_

- PuTTY SSH client Windows
	- Download PuTTY from [https://www.chiark.greenend.org.uk/~sgtatham/putty/l](https://www.chiark.greenend.org.uk/~sgtatham/putty/latest.html) atest.html (64-bit .exe)
	-

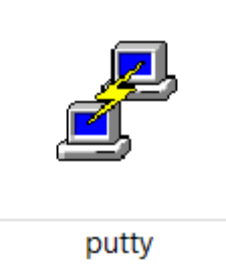

• Double click on the  $\Box$  icon after downloading

#### • Type in the Host Name / IP address and click 'Open'

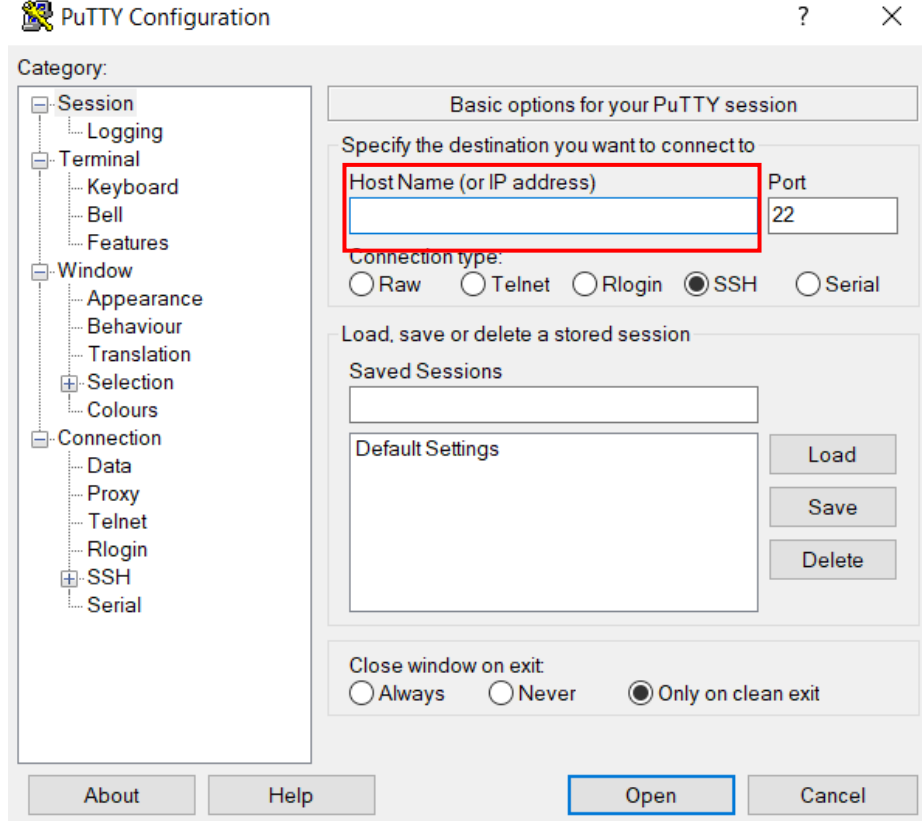

#### • Click on 'Yes' (you are accepting the server host key)

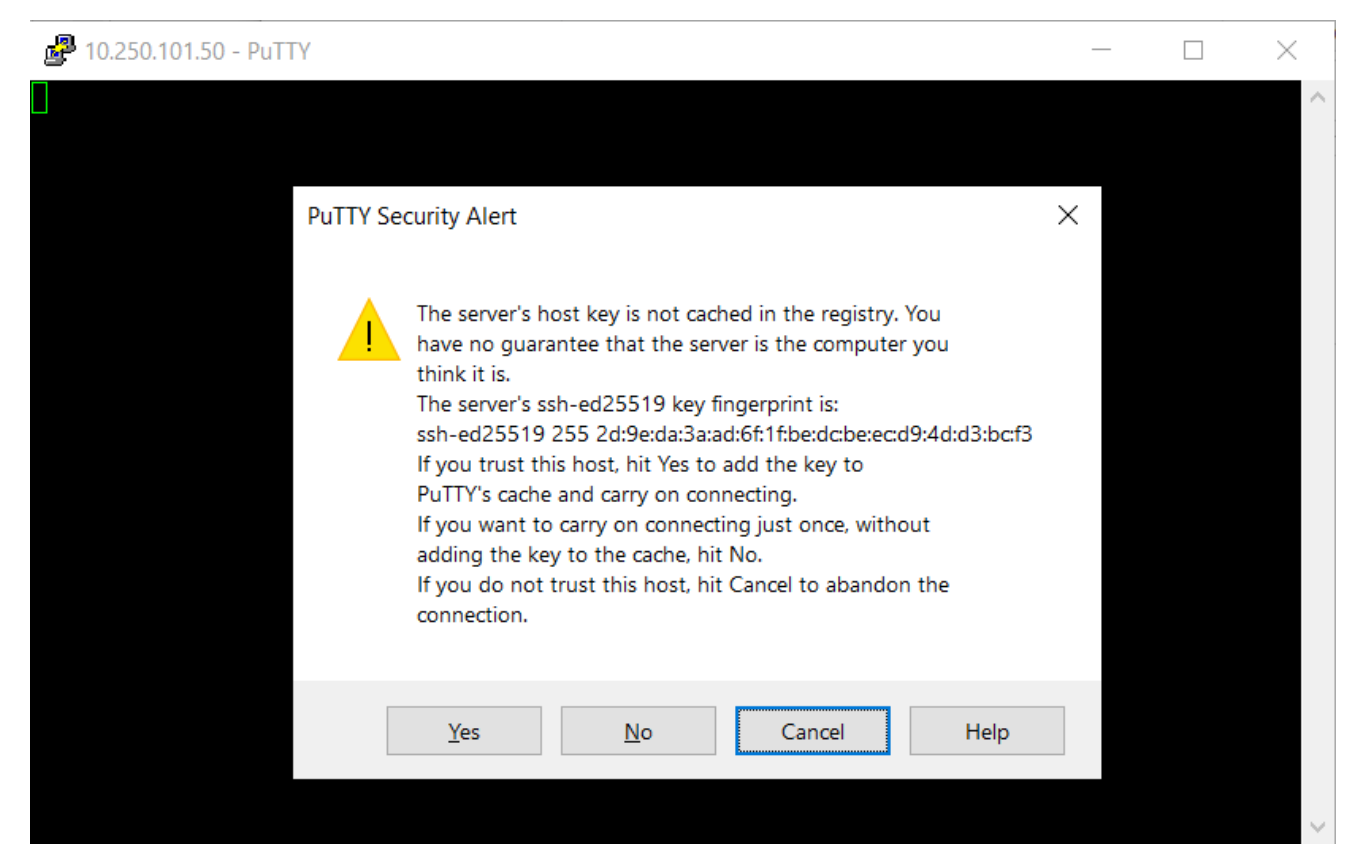

#### • Enter log-in credentials

nikhilh@iitdhmaster:~

login as: nikhilh nikhilh@10.250.101.100's password: Last login: Wed Mar 17 09:53:33 2021 from 10.196.7.237 Intel(R) Parallel Studio XE 2020 Update 2 for Linux\* Copyright 2009-2020 Intel Corporation. [nikhilh@iitdhmaster ~]\$

# Logging-in MAC

• Open the 'Terminal' program on MAC (Go -> Applications -> Terminal)

Last login: Sun Mar 7 11:35:13 on ttys000

The default interactive shell is now zsh. To update your account to use zsh, please run 'chsh -s /bin/zsh'. For more details, please visit https://support.apple.com/kb/HT208050. apples-MacBook-Pro:~ apple\$

- Type "ssh <username>@<masternode\_IP\_address>
- Type 'Yes' when prompted (only first time)
- Provide log-in credentials

# Logging-in Linux

- If you are a Linux user, you know what a 'Terminal'  $is$   $\odot$
- Type "ssh <username>@<remotenode IP address>
- Type 'Yes' when prompted (only first time)
- Provide log-in credentials

## After logging in…

- You have landed on the "command interpreter" / terminal.
	- The command interpreter is waiting for your commands..

#### Useful Linux Commands

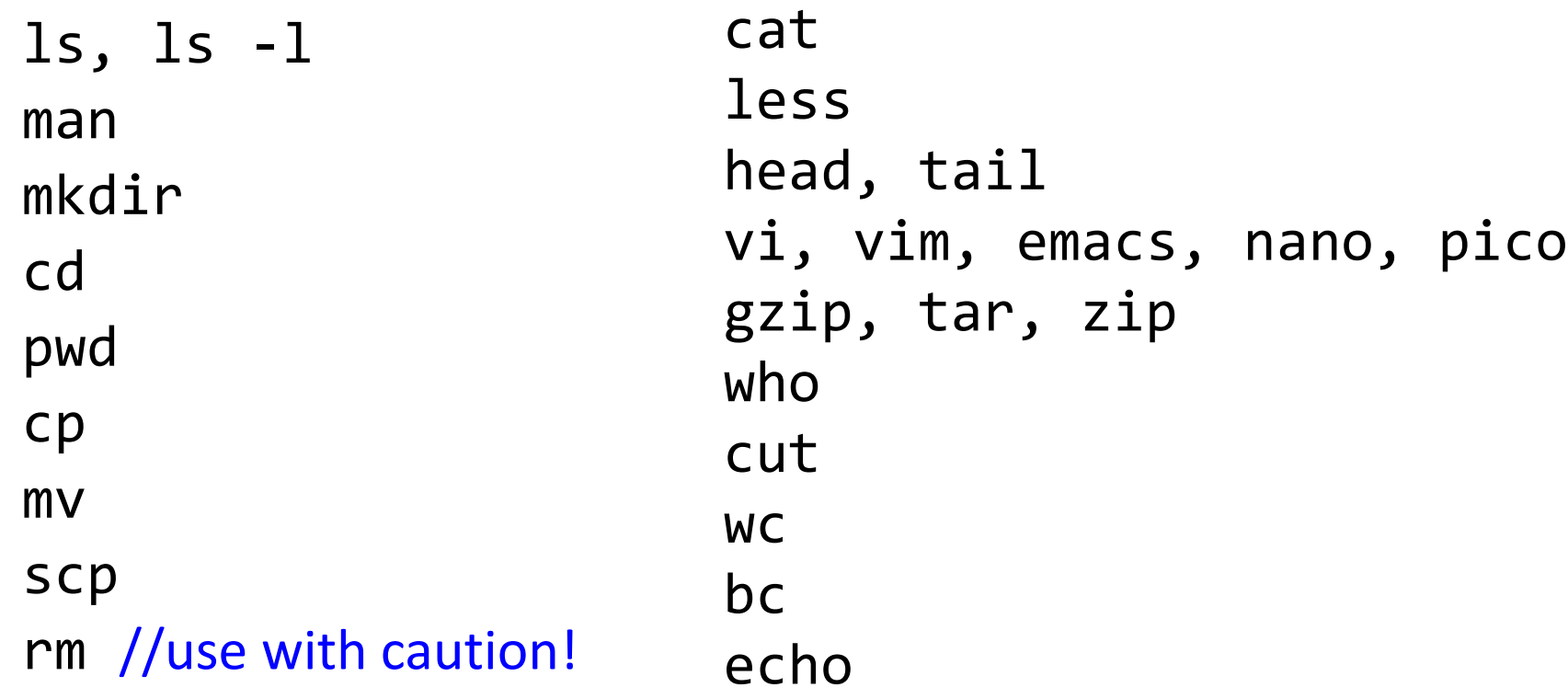

*Type* "man <command\_name\_here>" *on the Linux terminal to get help info*

## Useful Linux Commands - **scp**

scp - To move files back and forth between remote machine and your local system

scp file1 <user name>@<master node ip> from your system to Master node **Mindows PowerShell**  $00 \cdot 00$  $C:\$ Temp> scp nikhilh@10.250.101.100:pscp.exe . nikhilh@10.250.101.100's password: pscp.exe 100% 669KB  $3.9MB/s$  $00:00$ PS C: \Temp> from Master node to your system

scp <user\_name>@<master\_node\_ip>:file1 .

*Note: if you have Windows-based systems, you can open Powershell and the scp command works. Otherwise, you can also download [pscp](https://www.chiark.greenend.org.uk/~sgtatham/putty/latest.html)*

# Useful Linux Commands – **zip, unzip**

zip, unzip - To compress/uncompress folders/directories

#### zip –r compressed.zip workshop\_files/ unzip compressed.zip

-r for recursively applying the compression to folders within

2 Windows PowerShell

PS C:\Temp\Nikhil\Courses\Others\HPC>|zip -r workshop\_files.zip workshop\_files updating: workshop\_files/ (192 bytes security) (stored 0%) updating: workshop\_files/HPC\_101\_1.pptx (172 bytes security) (deflated 3%) updating: workshop\_files/README.txt (172 bytes security) (stored 0%) adding: workshop\_files/test\_combination.out (172 bytes security) (deflated 57%) adding: workshop\_files/test\_complex.out (172 bytes security) (deflated 75%)<br>adding: workshop\_files/test\_complex.out (172 bytes security) (deflated 72%) adding: workshop\_files/test\_if.out (172 bytes security) (deflated 61%) adding: workshop\_files/test\_mult.out (172 bytes security) (deflated 53%) PS C:\Temp\Nikhil\Courses\Others\HPC> unzip workshop\_files.zip Archive: workshop\_files.zip replace workshop\_files/HPC\_101\_1.pptx? [y]es, [n]o, [A]11, [N]one, [r]ename: A inflating: workshop\_files/HPC\_101\_1.pptx extracting: workshop\_files/README.txt inflating: workshop\_files/test\_combination.out inflating: workshop\_files/test\_complex.out inflating: workshop\_files/test\_expr.out inflating: workshop\_files/test\_if.out inflating: workshop\_files/test\_mult.out PS C:\Temp\Nikhil\Courses\Others\HPC>

## Useful Linux Commands – **tar**

tar – **T**ape **Ar**chive to compress/uncompress folders/directories tar –cvf workshop.tar workshop\_files/ tar -xvf workshop.tar

Type man tar to know about flags

tar followed by gzip compression:

tar –czvf workshop.tar.gz workshop\_files/ tar -xzvf workshop.tar.gz

### Useful Linux Commands - **man**

• type man <command> and hit Enter key to get help

2 nikhilh@iitdhmaster:~

[nikhilh@iitdhmaster ~]\$ man wc

• type q to quit. Use arrows to scroll

```
Ubuntu 2 nikhilh@iitdhmaster:~
(cs406WC(1))User Comm
      NAME
             wc - print newline, word, and byte counts for each file
      SYNOPSIS
             wc [OPTION]... [FILE]...
             wc [OPTION]... --files0-from=F
      DESCRIPTION
             Print newline, word, and byte counts for each FILE, and a to
             when FILE is -, read standard input. A word is a non-zero-le
             options below may be used to select which counts are pri
                   mavimum line length Hegde
```
### Useful Linux Commands

#### Other utility commands

- $\text{cd}$  HPC  $\rightarrow$  change directory to HPC
- $\mathsf{cd}$  ..  $\rightarrow$  change directory to parent
- $\mathsf{vim}\ \mathsf{hello.txt}\ \mathsf{\rightarrow}\ \mathsf{open}$  a file hello.txt for editing. See vi commands
- $\text{ls} \rightarrow \text{list files in the current directory}$
- head hello.txt  $\rightarrow$  display the first few lines of hello.txt
- cat hello.txt  $\rightarrow$  display entire content of hello.txt
- $pwd \rightarrow$  display the name of the present working directory
- who  $\rightarrow$  display the names of all users who have currently logged-in

# **stdout, stdin, stderr** in Linux

- stdout
	- Output that is printed to screen (terminal)
- stdin
	- Keyboard input
- stderr
	- Error messages printed to screen (terminal)

also called streams (input stream, output stream, error stream)

### redirects and pipes in Linux

//redirect standard output to file1.txt

• echo "hello world" > file1.txt

//feed input to the cat command from file1.txt rather than keyboard input.

• cat < file1.txt

//create a pipeline, where the output of echo command is fed to input of bc command.

• echo "100+200" | bc

# Editing a file

- Open any editor that is available on the remote machine. Opening a GUI based editor may not be possible at the moment.
	- Example editors:
		- pico
		- nano
		- gedit
		- emacs
		- vim